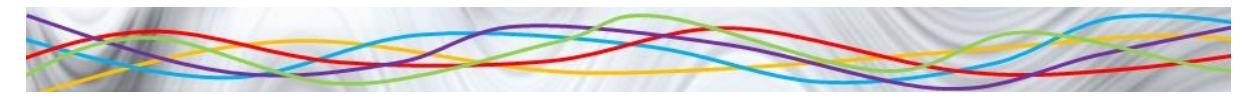

## **Extension Activity**

## **Name: Class:**

Open up the Test Results spreadsheet you were working on earlier:

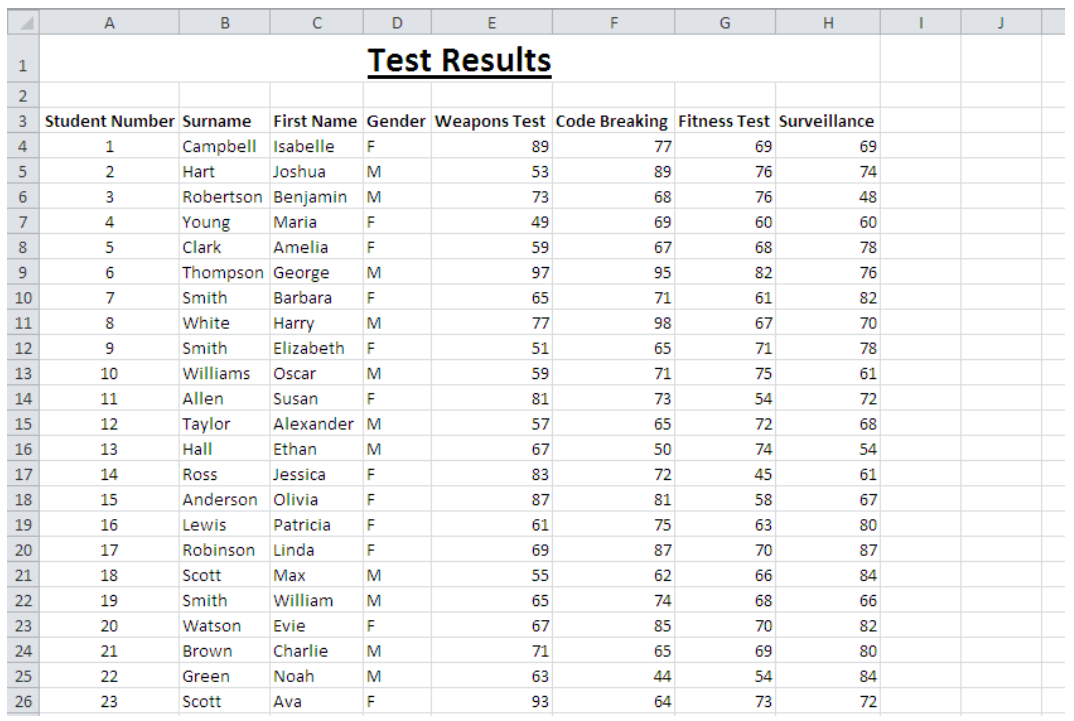

In I3 add another title called Average and in I4 use the Average function we looked at last lesson to work out the average score from all 4 tests. Format this to 2 decimal places and AutoFill it down for all the rest of the records in the table

In J3 add the title Pass or Fail. In J4 use a Comparison Operator to find out if the Average you have just worked out is over 60.

Use conditional Formatting on that column so that if it says TRUE it is shown in green and if it says FALSE it is shown in red.

Save your spreadsheet.